# **Introducing AWS Fargate**

#### Running Containers without Infrastructure

Archana Srikanta, Senior Software Engineer

23rd January, 2018

#### AGENDA

#### **Motivation**

Why did we build Fargate?

#### Working with Fargate

Construct a sample app on Fargate

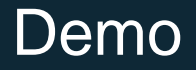

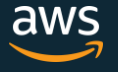

### MOTIVATION

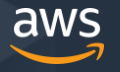

#### At first there was

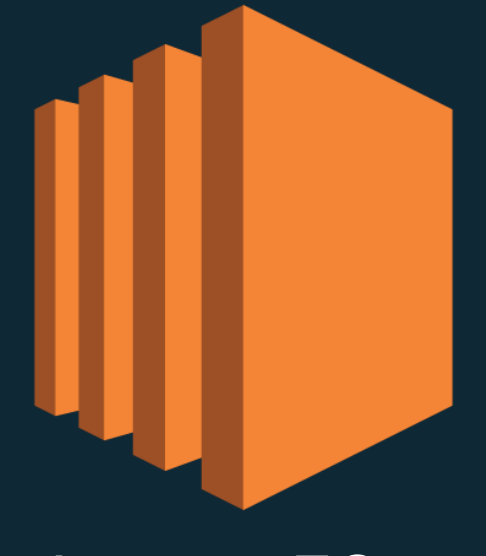

#### Amazon EC2

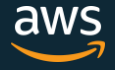

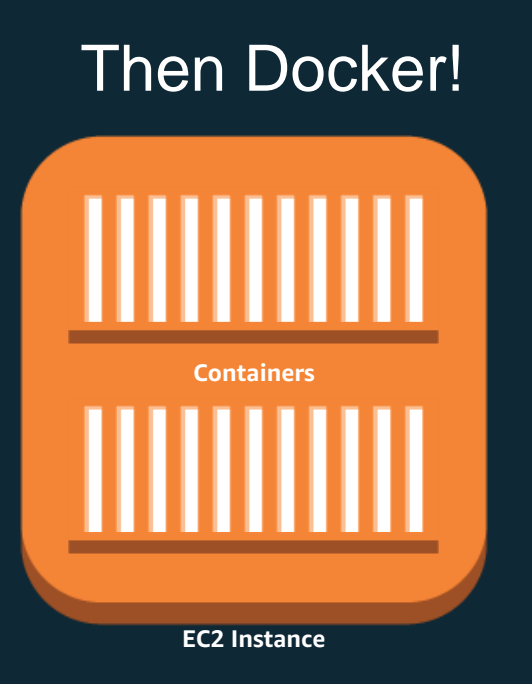

#### Customers started containerizing applications within EC2 instances

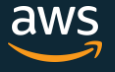

#### Containers made it easy to build and scale cloud-native applications

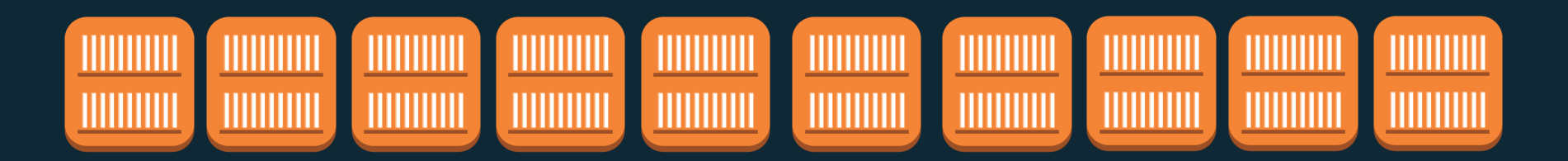

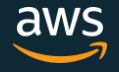

Customers needed an easier way to manage large clusters of instances and containers

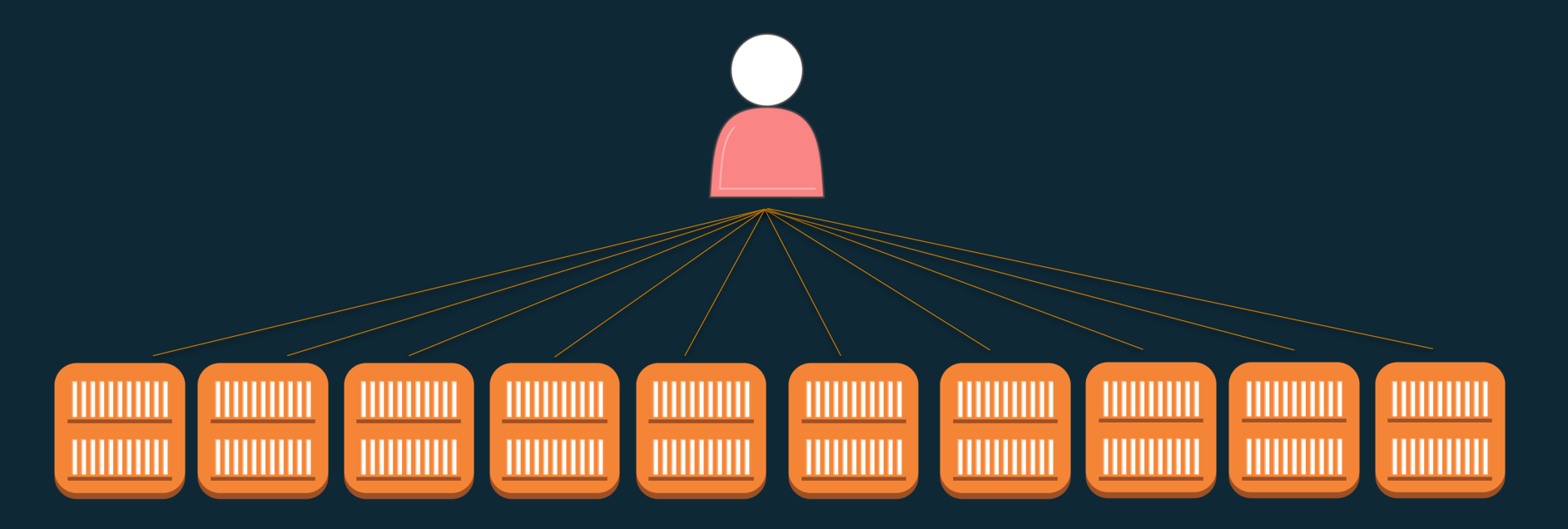

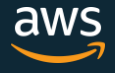

#### AMAZON ELASTIC CONTAINER SERVICE

Cluster Management as a hosted service

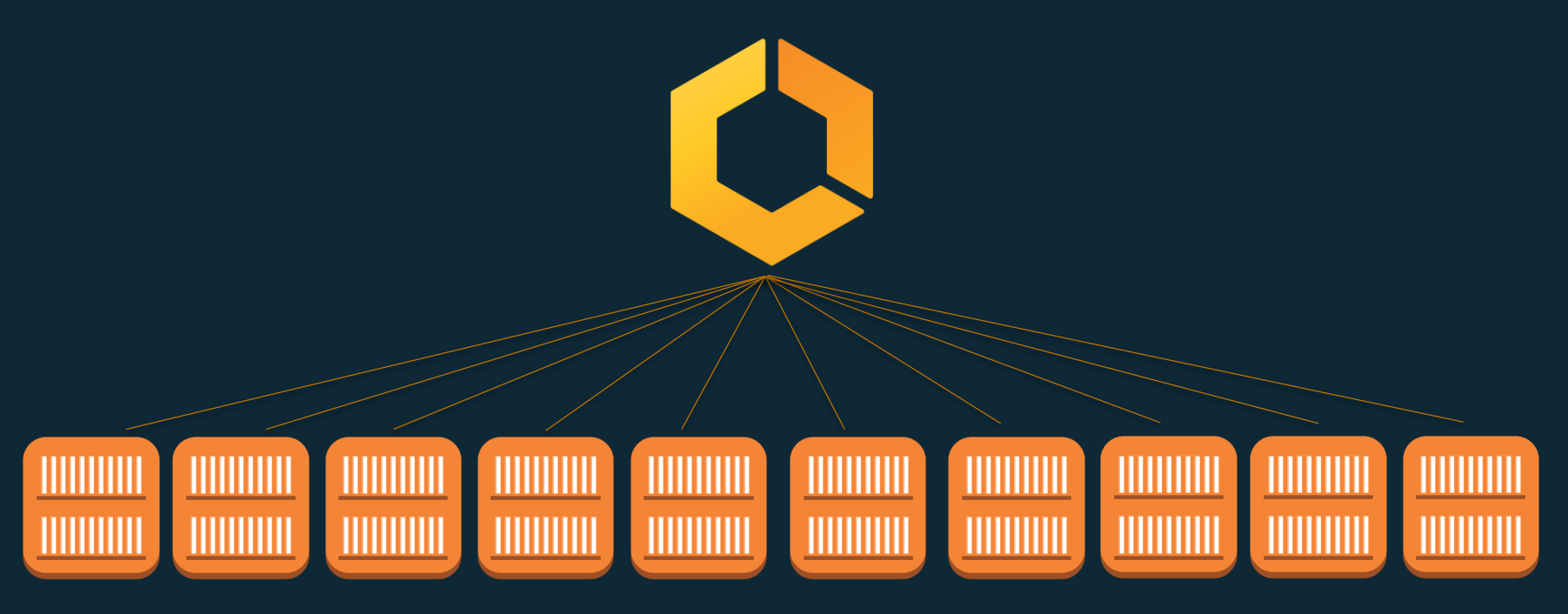

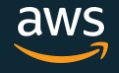

#### But cluster management is only half the equation…

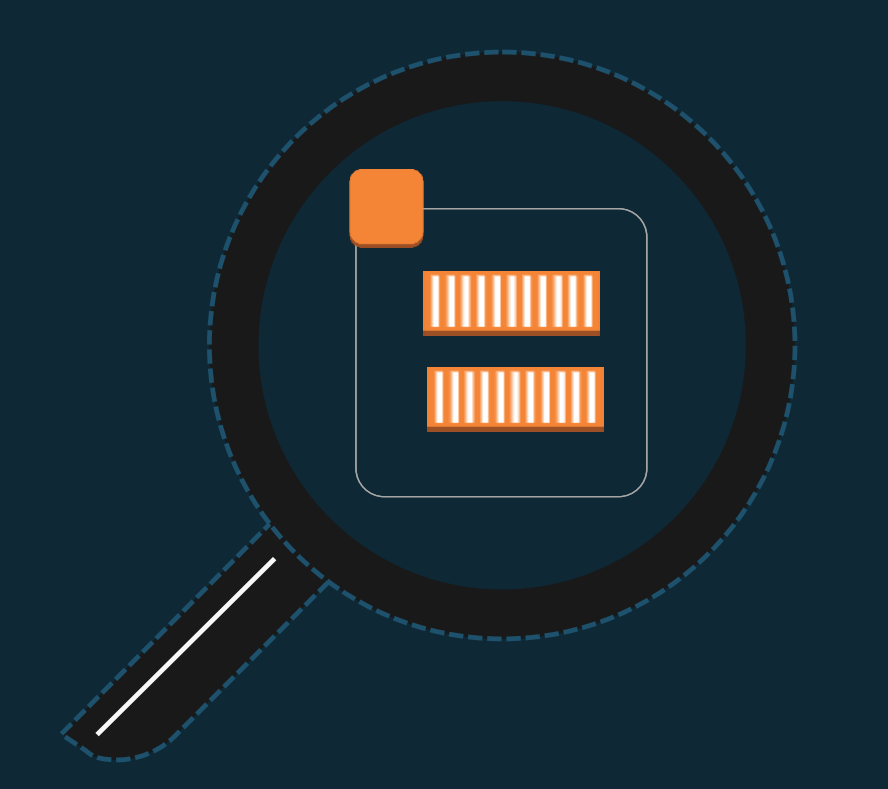

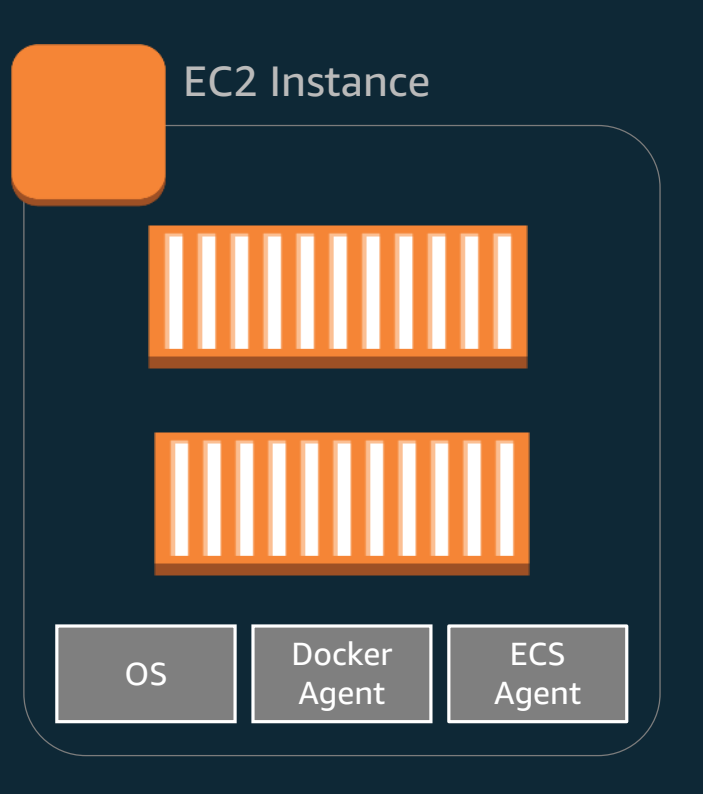

Managing instance fleets is hard work too!

Patching and Upgrading OS, agents, etc.

Scaling the instance fleet for optimal utilization

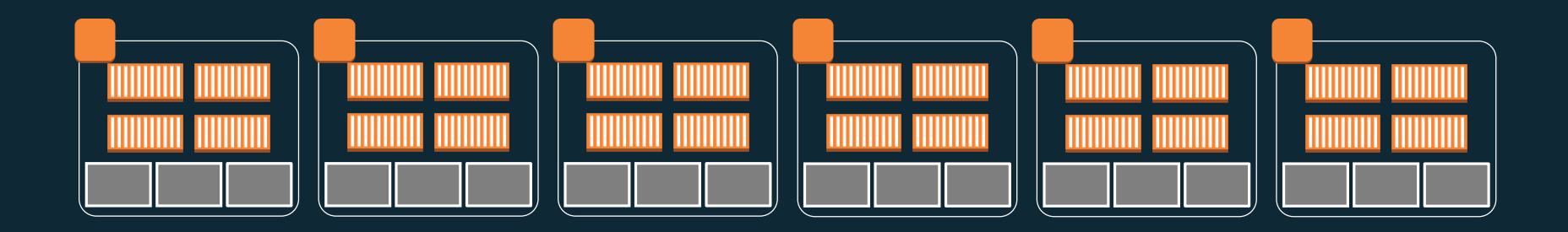

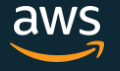

#### Customers wanted to run containers without having to manage EC2 instances

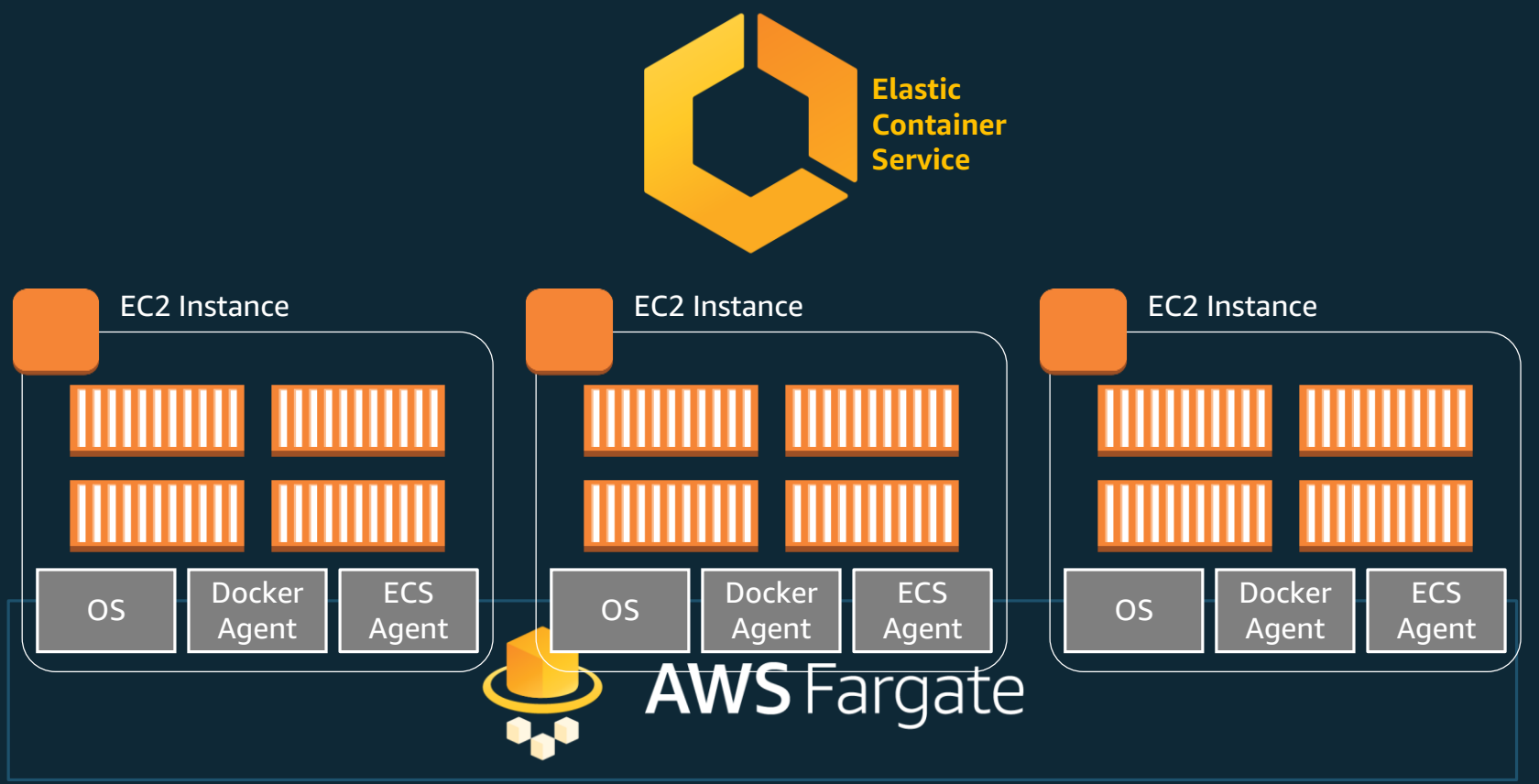

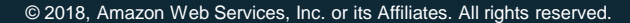

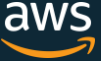

#### AWS FARGATE

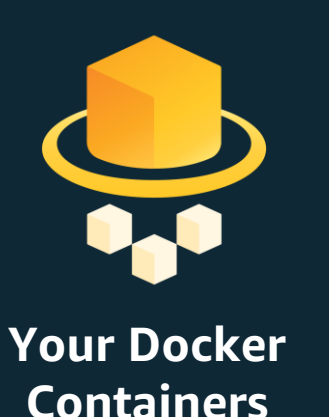

#### **MANAGED BY AWS**

No EC2 Instances to provision, scale or manage

**ELASTIC** Scale up & down seamlessly. Pay only for what you use

#### **INTEGRATED**

with the AWS ecosystem: VPC Networking, Elastic Load Balancing, IAM Permissions, Cloudwatch and more.

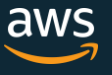

#### AWS Container Services Landscape

#### **MANAGEMENT**

Deployment, Scheduling, Scaling & Management of containerized applications

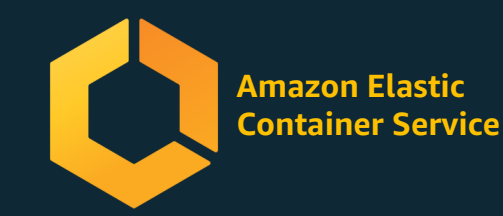

**Amazon Elastic** 

**Container Service for Kubernetes**

**HOSTING**

Where the containers run

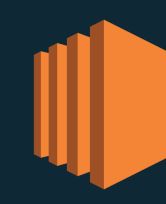

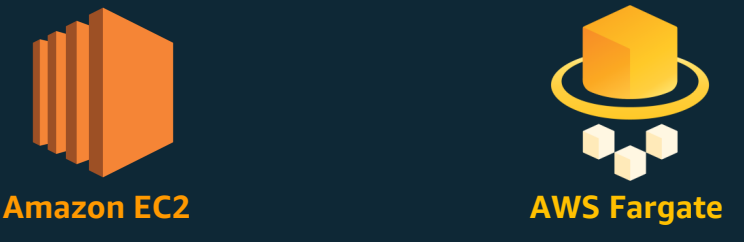

**IMAGE REGISTRY** Container Image Repository

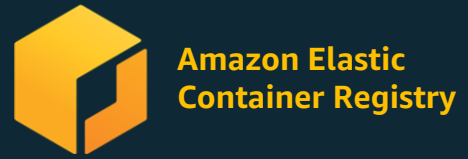

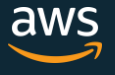

# WORKING WITH FARGATE

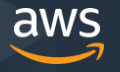

# WE WILL BUILD

• A TicTacToe game application, called Scorekeep on Fargate

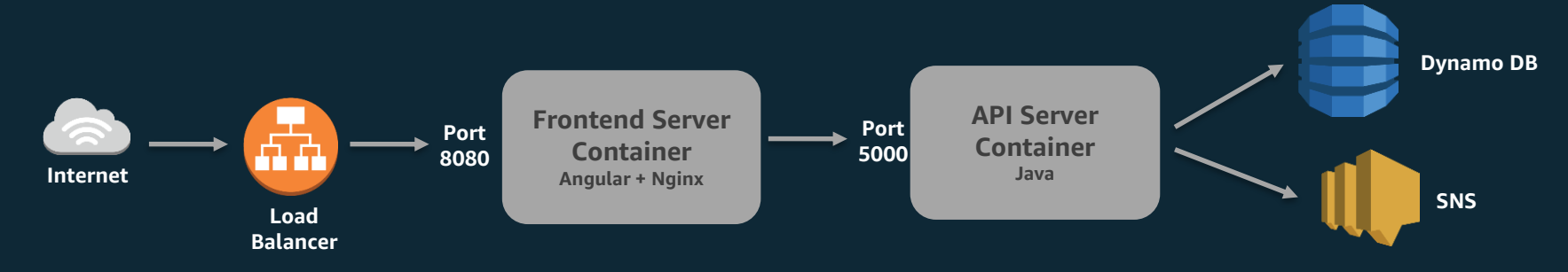

- Configure it step by step : Compute, Networking, Storage, Permissions, Logging
- And run it!

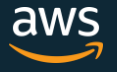

### FARGATE CONSTRUCTS

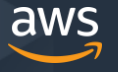

# CONSTRUCTS

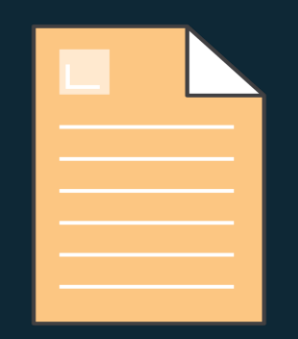

#### **register Task Definition**

Define application containers: Image URL, CPU & Memory requirements, etc.

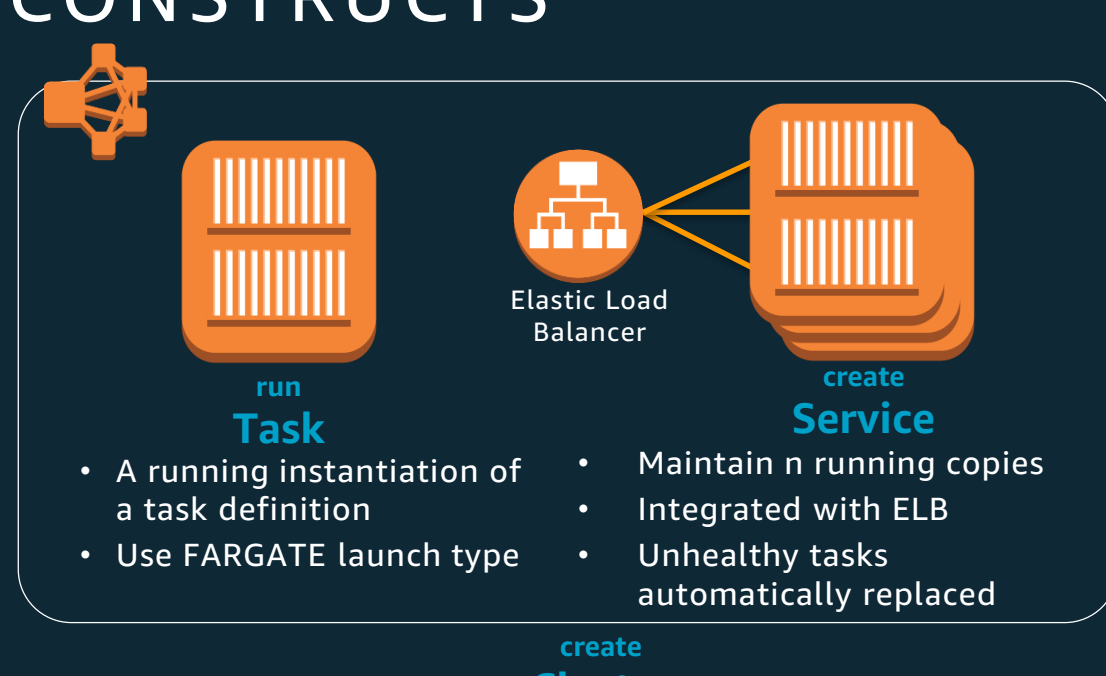

#### **Cluster**

- Infrastructure Isolation boundary
- IAM Permissions boundary

# TASK DEFINITION

#### Task Definition Snippet

```
{
 "family": "scorekeep",
  "containerDefinitions": [
    {
     "name":"scorekeep-frontend",
     "image":"xxx.dkr.ecr.us-east-1.amazonaws.com/fe"
    },
    {
     "name":"scorekeep-api",
     "image":"xxx.dkr.ecr.us-east-1.amazonaws.com/api"
    } 
  ]
}
```
Immutable, versioned document

Identified by family:version

Contains a list of up to 10 container definitions

All containers are co-located on the same host

Each container definition has:

- $\cdot$  A name.
- Image URL (ECR or Public Images)
- And more…stay tuned!

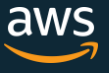

#### REGISTRY SUPPORT

Amazon Elastic Container Registry (ECR)

Public Repositories supported

3 rd Party Private Repositories (coming soon!)

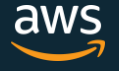

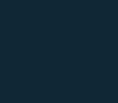

#### **COMPUTE**

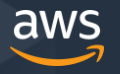

# CPU & MEMORY SPECIFICATION

#### Units

- CPU : cpu-units. 1 vCPU = 1024 cpu-units
- Memory : MB

#### Task Level Resources:

- Total Cpu/Memory across all containers
- Required fields
- Billing axis

#### Container Level Resources:

- Defines sharing of task resources among containers
- Optional fields

#### Task Definition Snippet

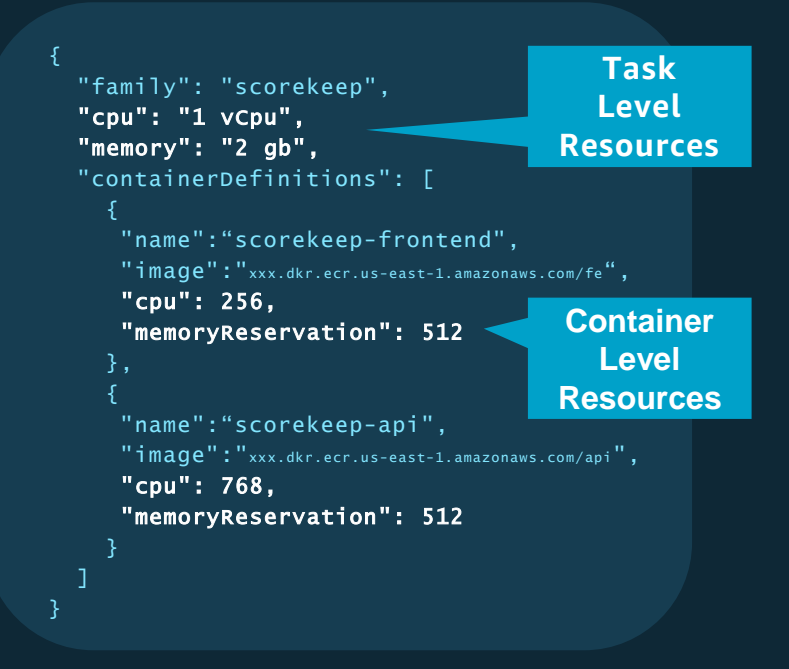

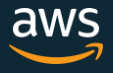

### TASK CPU MEMORY CONFIGURATIONS

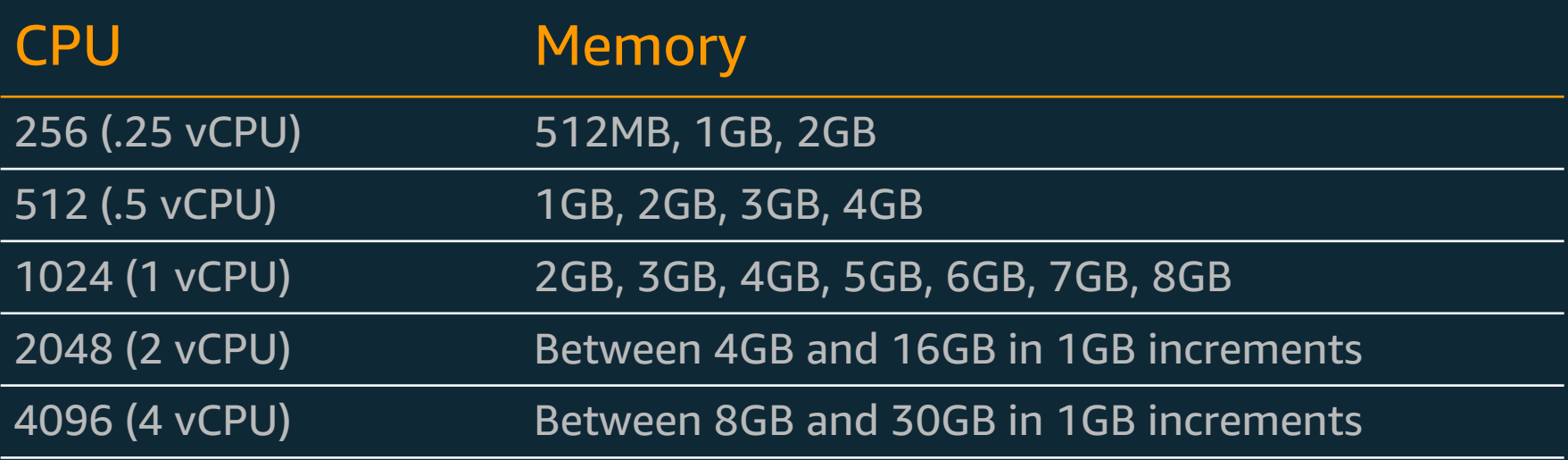

50 different CPU/Memory configurations to choose from

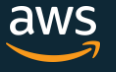

#### PRICING

Pay for what you provision

Billed for Task level CPU and Memory

Per-second billing. 1 minute minimum

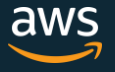

### NETWORKING

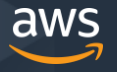

#### VPC INTEGRATION

Launch your Fargate Tasks into subnets

Under the hood :

- We create an Elastic Network Interface (ENI)
- The ENI is allocated a private IP from your subnet
- The ENI is attached to your task
- Your task now has a private IP from your subnet!

You can assign public IPs to your tasks

Configure security groups to control inbound & outbound traffic

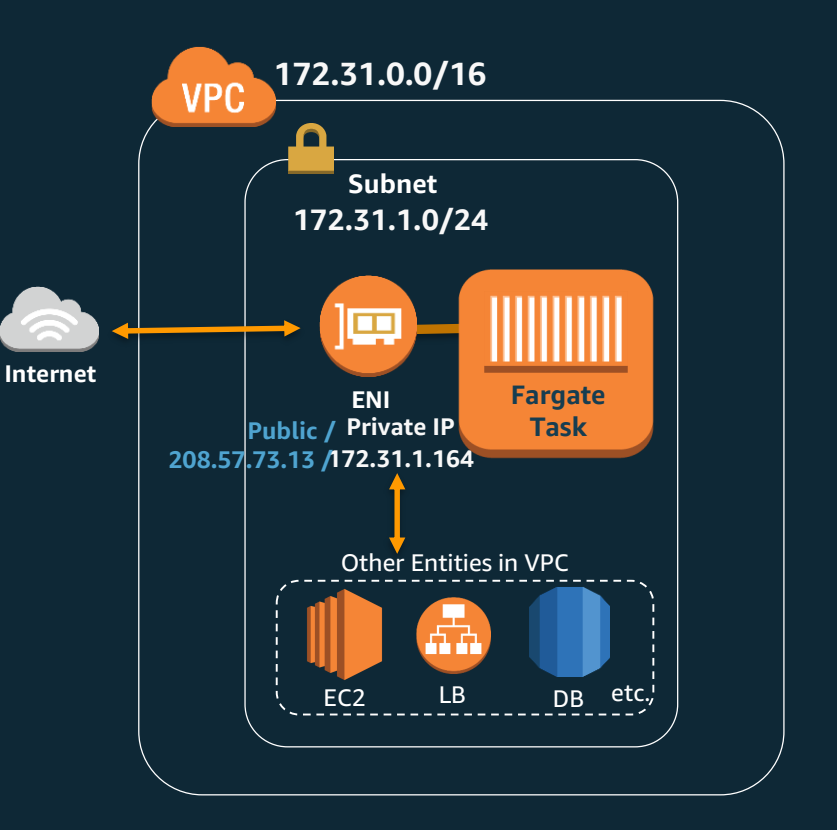

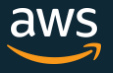

### VPC CONFIGURATION

#### Task Definition

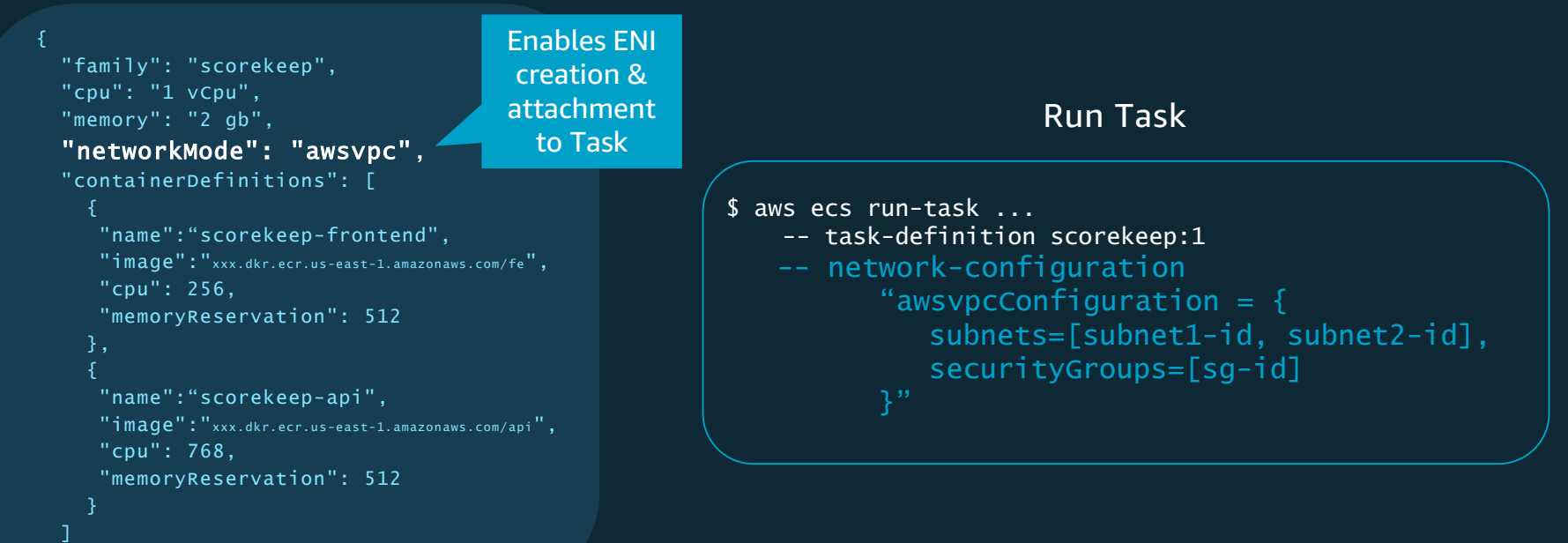

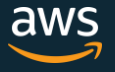

}

### INTERNET ACCESS

The Task ENI is used for all inbound & outbound network traffic to and from your task

It is also used for:

- Image Pull (from ECR or a public repository)
- Pushing logs to Cloudwatch

These endpoints need to be reachable via your task ENI

Two common modes of setup:

- Private with no inbound internet traffic, but allows outbound internet access
- Public task with both inbound and outbound internet access

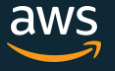

### PRIVATE TASK SETUP

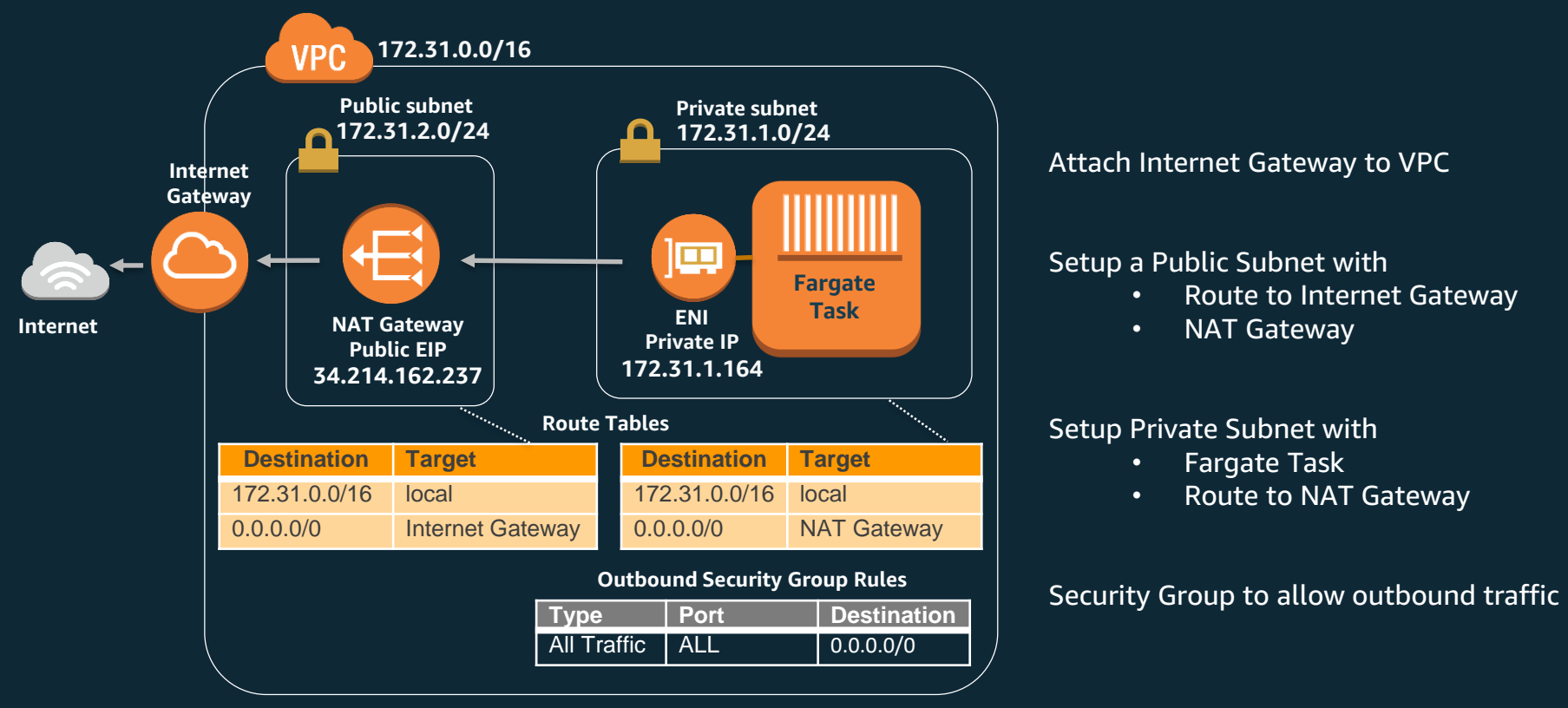

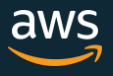

#### PUBLIC TASK SETUP

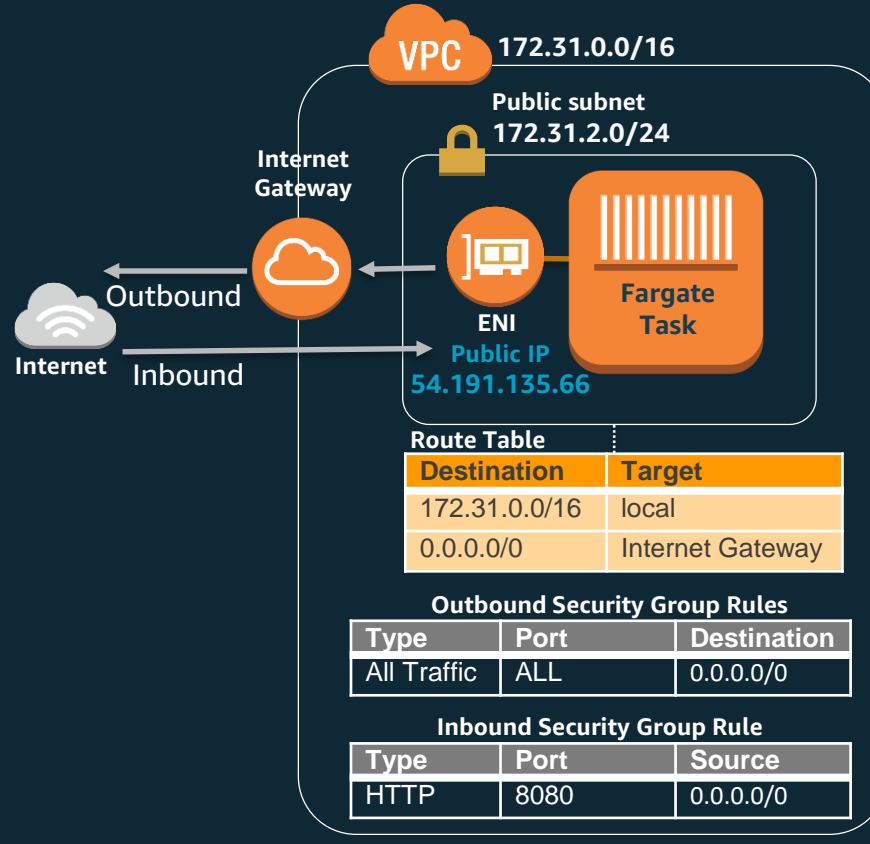

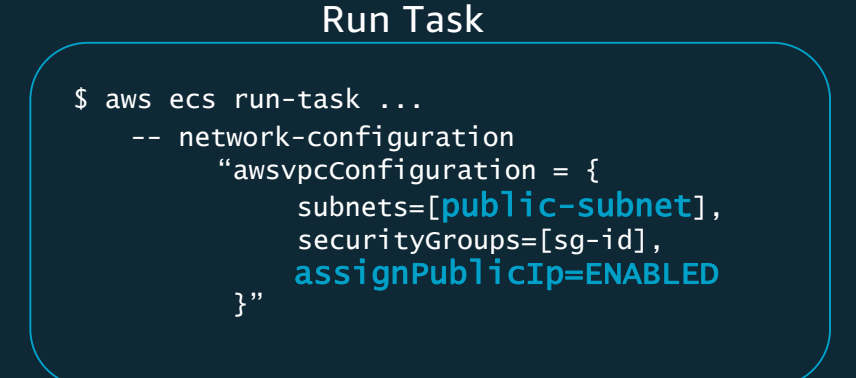

Launch the task into a Public subnet

Give it a public IP address

Security Group to allow the expected inbound traffic

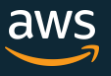

### ELB CONFIGURATION

#### Create Service Task Definition

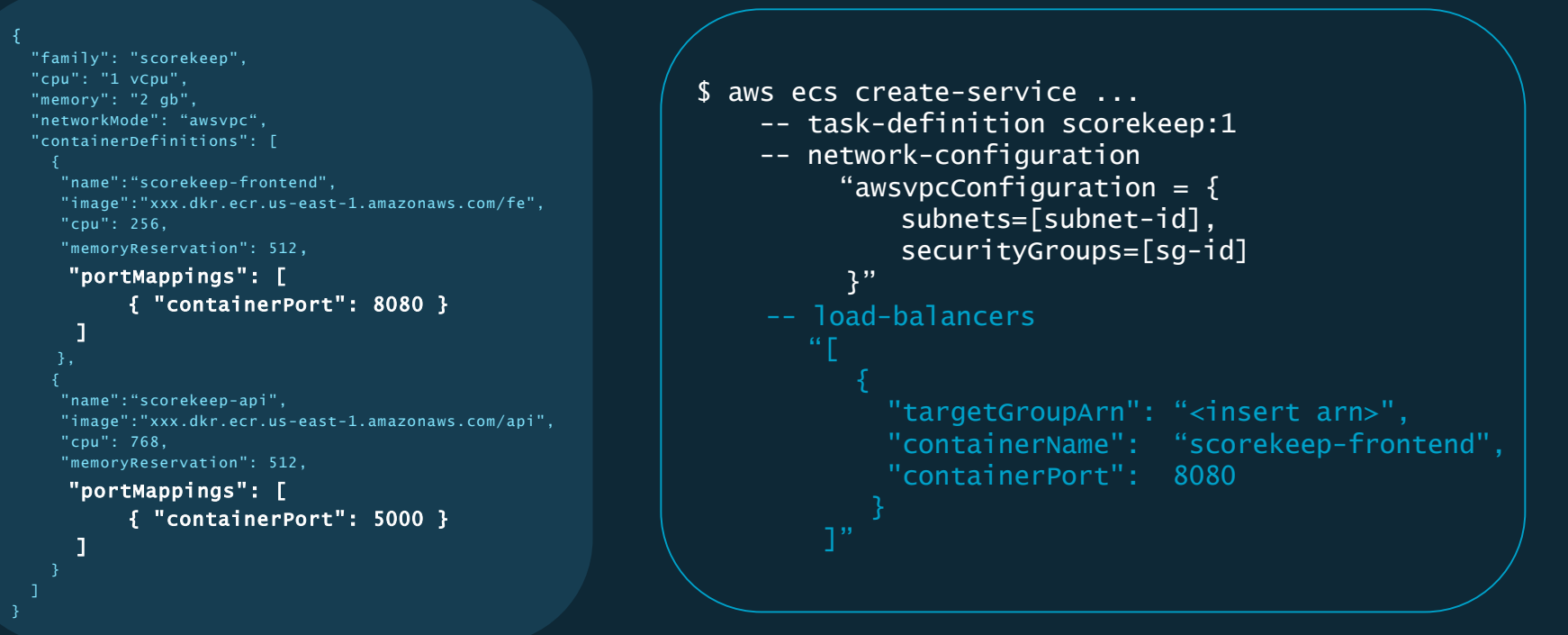

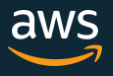

# INTERNET FACING ELB VPC SETUP

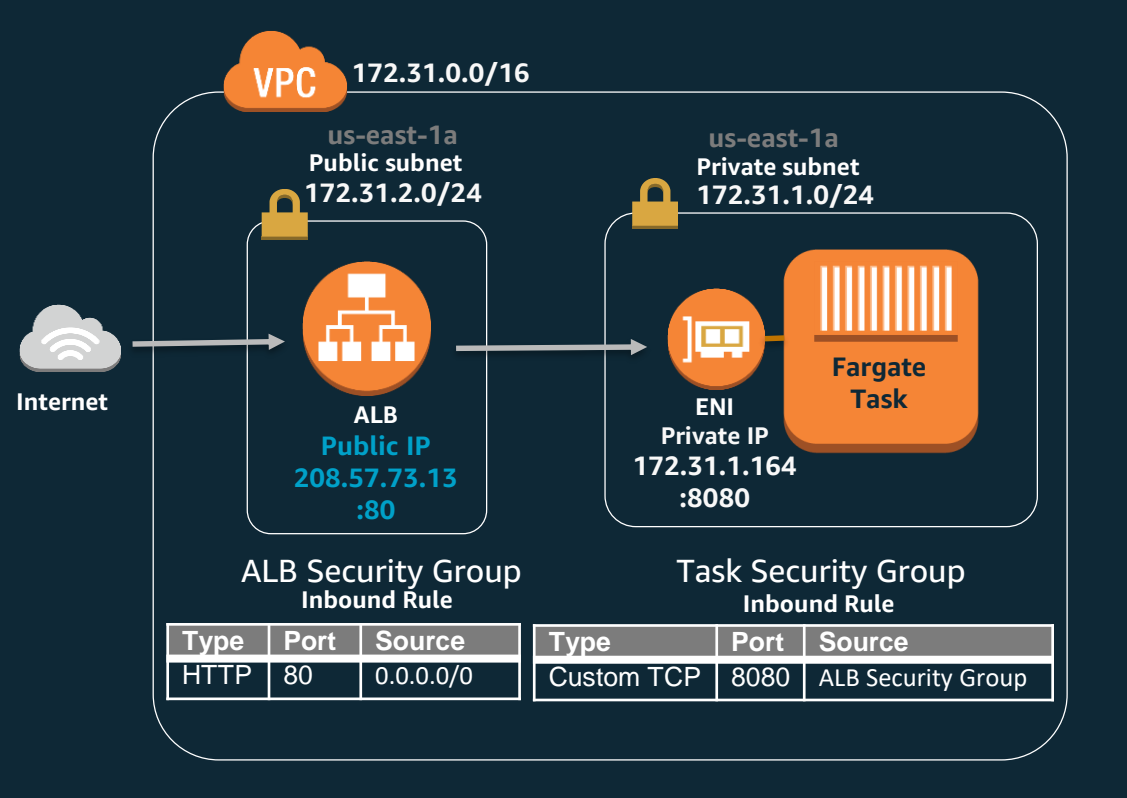

Task in private subnet with private IP

ALB in public subnet with public IP

Make sure the AZs of the two subnets match

ALB security group to allow inbound traffic from internet

Task security group to allow inbound traffic from the ALB's security group

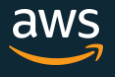

### STORAGE

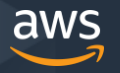

#### DISK STORAGE

EBS backed Ephemeral storage provided in the form of:

Writable Layer Storage

Volume Storage

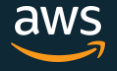

# LAYER STORAGE

- Docker images are composed of layers The topmost layer is the "writable" layer to capture file changes made by the running container
- 10GB Layer storage available per task, across all containers, including image layers
- Writes are not visible across containers
- Ephemeral. Storage is not available after the task stops.

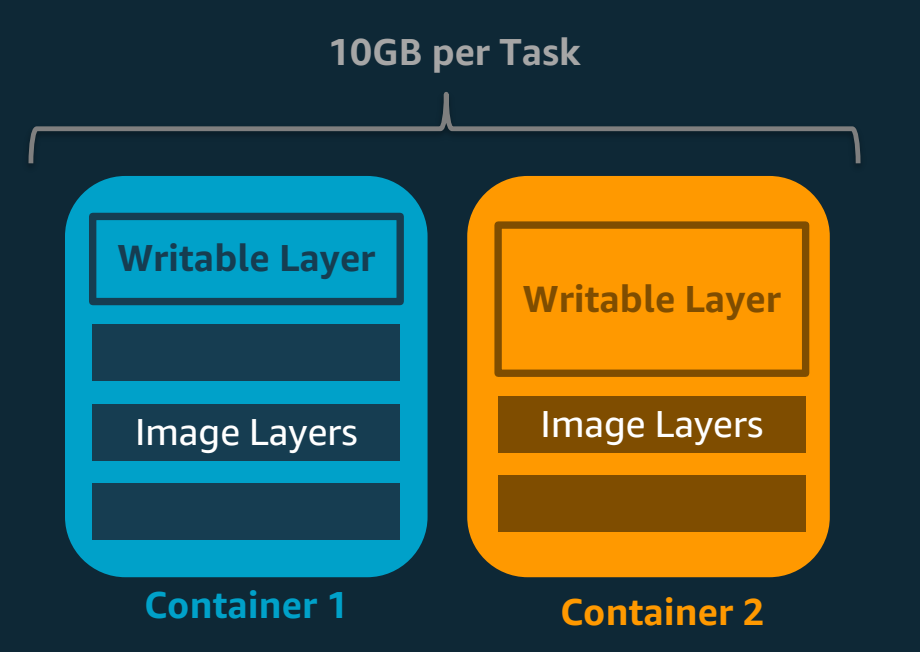

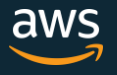

# VOLUME STORAGE

- Need writes to be visible across containers?
- Fargate provides 4GB volume space per task
- Configure via volume mounts in task definition
	- Can mount at different containerPaths
	- Do not specify host sourcePath
- Remember this is also ephemeral, i.e. not available after the task stops

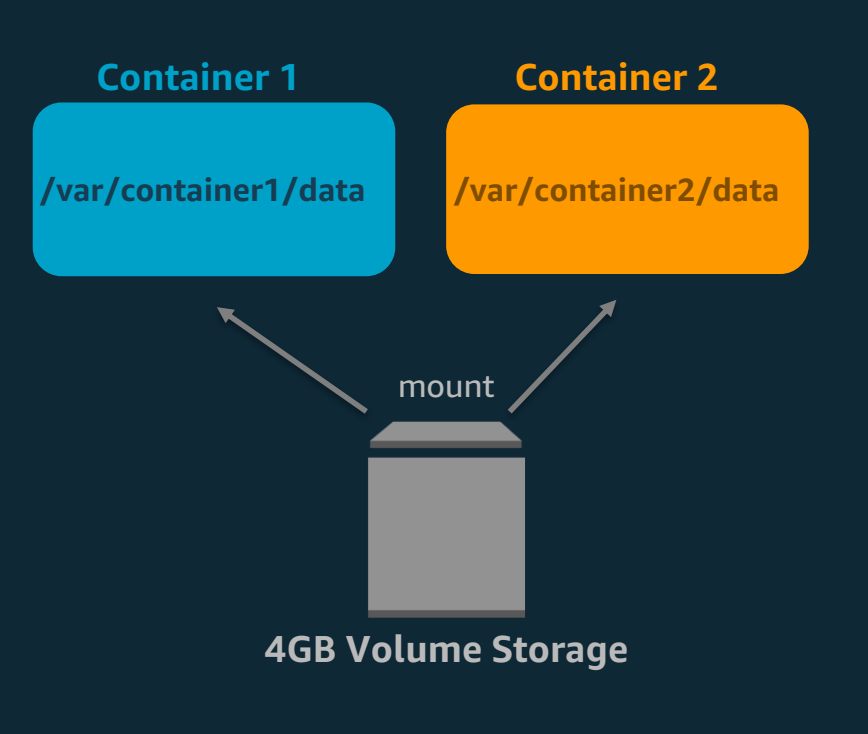

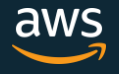

### IAM PERMISSIONS

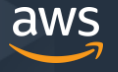

#### PERMISSION TIERS

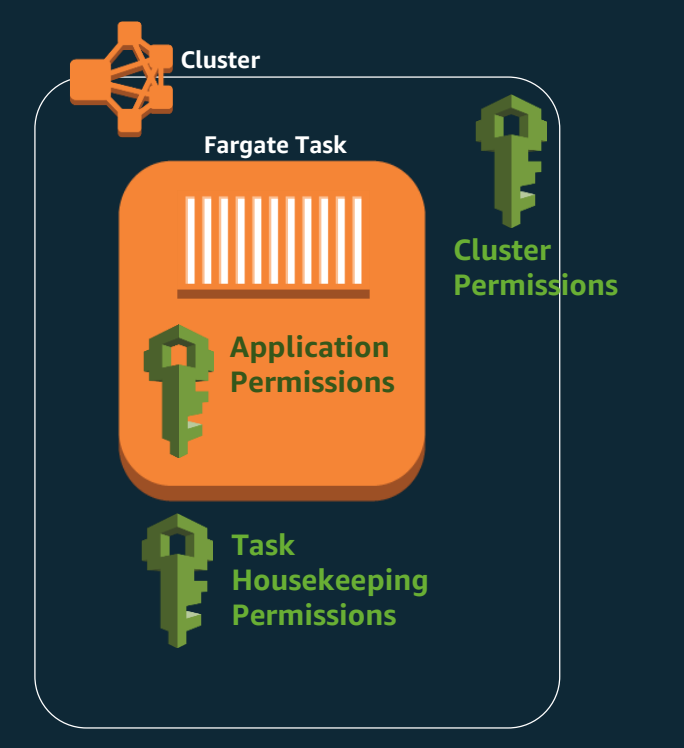

Cluster Permissions: Control who can launch/describe tasks in your cluster

Application Permissions: Allows your application containers to access AWS resources securely

#### Housekeeping Permissions:

Allows us to perform housekeeping activities around your task:

- ECR Image Pull
- Cloudwatch logs pushing
- ENI creation
- Register/Deregister targets into ELB

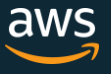

#### CLUSTER PERMISSIONS

You can tailor IAM policies for fine grained access control to your clusters Attach these policies to IAM Users and/or Roles as necessary

Some example policies:

```
{
 "Effect": "Allow",
 "Action": [ "ecs:RunTask" ],
 "Condition": { 
    "ArnEquals": {"ecs:cluster":"<cluster-arn>"} 
 },
 "Resource": [ "<task_def_family>:*" ]
}
```
Example 1: Allow RunTask in a specific cluster with a specific task definition only

```
{
 "Effect": "Allow",
 "Action": [ "ecs:ListTasks",
              "ecs:DescribeTasks" ],
 "Condition": { 
    "ArnEquals": {"ecs:cluster":"<cluster-arn>"} 
 },
 "Resource": "*"
```
Example 2: Read-only access to tasks in a specific cluster

And many more!

}

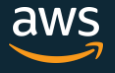

### APPLICATION PERMISSIONS

{

}

Do your application containers access other AWS resources? Need to get credentials down to the task?Use a Task Role

Create an IAM Role with the requisite permissions that your application needs. In our scorekeep example, DDB & SNS permissions.

Establish a trust relationship with ecs-tasks.amazonaws.com on that role. This lets us assume the role and wire the credentials down to your task.

Add the role arn to your task definition and you're done!

We issue and rotate temporary credentials

AWS CLI/SDK calls from within your application will automatically use the Task Role credentials

#### Task Definition

```
"family": "scorekeep",
"cpu": "1 vCpu",
"memory": "2 gb",
"networkMode": "awsvpc", 
"taskRoleArn": "arn:aws...role/scorekeepRole",
"containerDefinitions": [
  {
  "name":"scorekeep-frontend",
  "image":"xxx.dkr.ecr.us-east-1.amazonaws.com/fe",
  "cpu": 256,
  "memoryReservation": 512,
  "portMappings": [
       { "containerPort": 8080 }
  ]
 },
  {
  "name":"scorekeep-api",
  "image":"xxx.dkr.ecr.us-east-1.amazonaws.com/api",
  "cpu": 768,
  "memoryReservation": 512,
  "portMappings": [
       { "containerPort": 5000 }
   ]
  } 
]
```
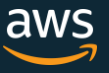

# HOUSEKEEPING PERMISSIONS

- We need certain permissions in your account to bootstrap your task and keep it running.
- Execution Role gives us permissions for:
	- ECR Image Pull
	- Pushing Cloudwatch logs
- ECS Service Linked Role gives us permissions for:
	- ENI Management
	- ELB Target Registration/Deregistration

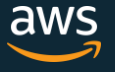

# EXECUTION ROLE

- Using an ECR Image or Cloudwatch Logs? Give us permissions via an Execution Role
- Create an IAM Role and add Read Permissions to ECR
	- ecr:GetAuthorizationToken & ecr:BatchGetImage
	- Or use AmazonEC2ContainerRegistryReadOnly managed policy
- Add Write Permissions to CloudWatchLogs
	- logs:CreateLogStream & logs:PutLogEvents
	- Or use CloudWatchLogsFullAccess managed policy
- Establish trust relationship with ecs-tasks.amazonaws.com. This lets us assume the role
- Add the execution role arn into your task definition

```
Task Definition
```

```
"family": "scorekeep",
 "cpu": "1 vCpu",
 "memory": "2 gb",
 "networkMode": "awsvpc", 
  "taskRoleArn": "arn:aws...role/scorekeepRole",
  "executionRoleArn": 
           "arn:aws...role/scorekeepExecutionRole",
 "containerDefinitions": [
    {
    "name":"scorekeep-frontend",
    "image":"xxx.dkr.ecr.us-east-1.amazonaws.com/fe",
     "cpu": 256,
     "memoryReservation": 512,
     "portMappings": [
        { "containerPort": 8080 }
     ]
    {
     "name":"scorekeep-api",
     "image":"xxx.dkr.ecr.us-east-1.amazonaws.com/api",
     "cpu": 768,
     "memoryReservation": 512,
     "portMappings": [
        { "containerPort": 5000 }
     ]
    } 
  ]
}
```
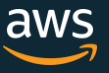

# ECS SERVICE LINKED ROLE

- A service-linked role is a unique type of IAM role that is linked directly to an AWS service, in this case ECS
- It is automatically created in your account at first cluster creation
- It has a predefined policy, that is immutable. In this case, ENI & ELB permissions.
- You don't have to explicitly pass this role in the task definition or any API call. Just know about it in case you stumble upon it in the IAM console

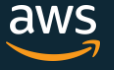

# VISIBILITY & MONITORING

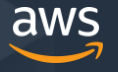

# CLOUDWATCH LOGS CONFIGURATION

{

- Use the awslogs driver to send stdout from your application to Cloudwatch logs
- Create a log group in Cloudwatch
- Configure the log driver in your task definition
- Remember to add permissions via the Task Execution Role

```
"family": "scorekeep",
 "containerDefinitions": [
   {
    "name":"scorekeep-frontend",
      "logConfiguration": {
          "logDriver": "awslogs",
           "options": {
                   "awslogs-group": "scorekeep",
                   "awslogs-region": "us-east-1",
                   "awslogs-stream-prefix": "scorekeep/frontend"}}
  },
  {
    "name":"scorekeep-api",
      "logConfiguration": {
          "logDriver": "awslogs",
           "options": {
                   "awslogs-group": "scorekeep",
                   "awslogs-region": "us-east-1",
                   "awslogs-stream-prefix": "scorekeep/api"}}
  } 
]}
```
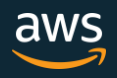

### CLOUDWATCH LOGS

#### View logs in the ECS or Cloudwatch Console

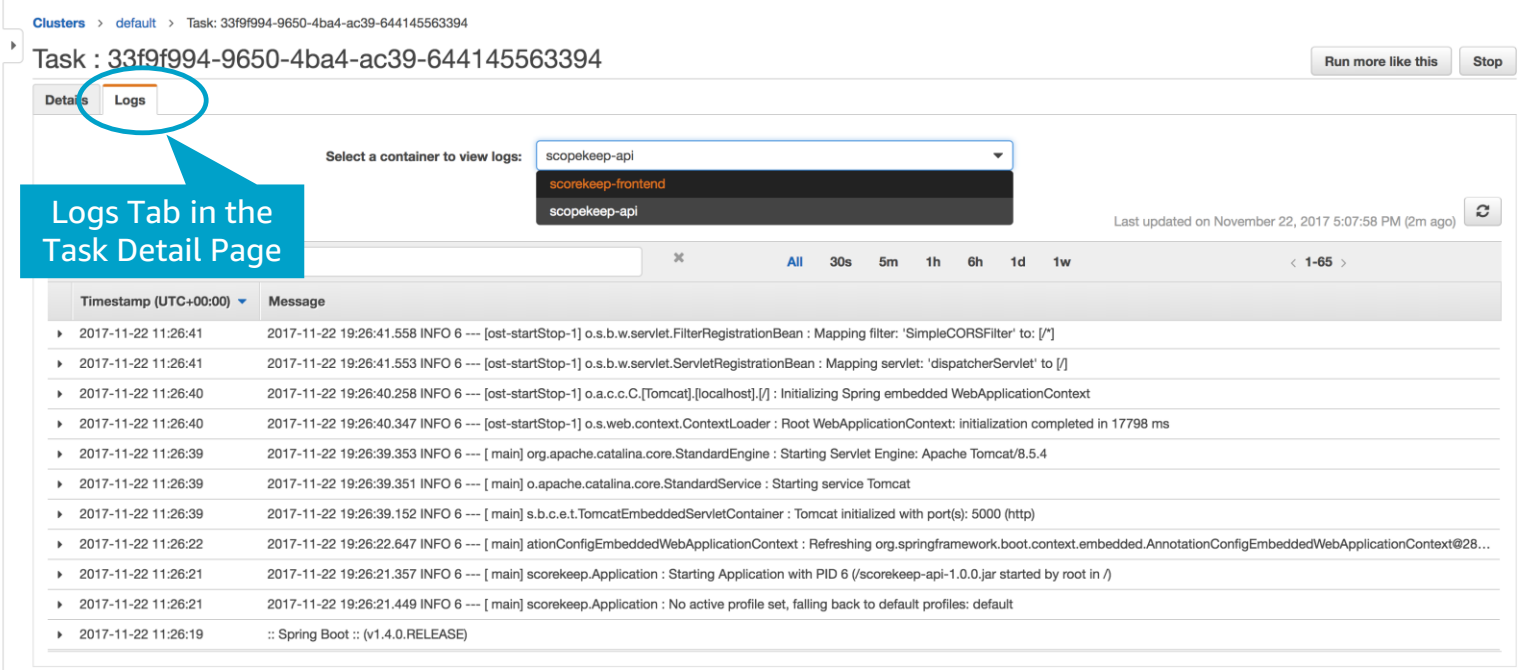

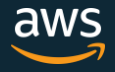

### OTHER VISIBILITY TOOLS

#### CloudWatch events on task state changes

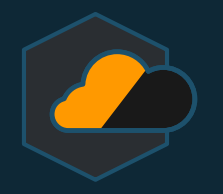

Service CPU/Memory utilization metrics available in CloudWatch

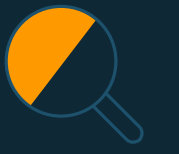

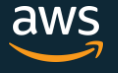

#### DEMO

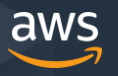

# FINAL SCOREKEEP TASK DEFINITION

{

} }

```
{
```
}

"family": "scorekeep", "cpu": "1 vCpu", "memory": "2 gb", "networkMode":"awsvpc", "taskRoleArn": "arn:aws:…", "executionRoleArn": "arn:…", "requiresCompatibilities": [ "FARGATE"

```
],
"containerDefinitions": […]
```
"name": "scorekeep-frontend", "image":"xxx.dkr.ecr…frontend", "cpu": 256, "memoryReservation": 512, "portMappings" : [ { "containerPort": 8080 } ], "logConfiguration": { "logDriver": "awslogs", "options": { "awslogs-group": "scorekeep", "awslogs-region": "us-east-1", "awslogs-stream-prefix": "scorekeep/frontend" }

Task Definition and Task Definition Container Definition

"name": "scorekeep-api", "image":"xxx.dkr.ecr…api", "cpu": 768, "memoryReservation": 512, "portMappings" : [ { "containerPort": 5000 } ], "logConfiguration": { "logDriver": "awslogs", "options": { "awslogs-group": "scorekeep", "awslogs-region": "us-east-1", "awslogs-stream-prefix": "scorekeep/api" } }, "environment": […] #env var } scorekeep-api Container Definition

{

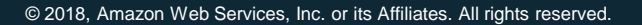

### LET'S RUN IT!

#### Register Task Definition

\$ aws ecs register-task-definition --cli-input-json file:///scorekeep-task-definition.json

#### Create Cluster

\$ aws ecs create-cluster --cluster-name FargateDemoCluster

#### Run Task

```
$ aws ecs run-task
```
- --cluster FargateDemoCluster --task-definition scorekeep:1
- --launch-type FARGATE --count 1
- --network-configuration "awsvpcConfiguration={subnets=[subnet-xxx], securityGroups=[sg-xxx]}"

#### Create Service

- \$ aws ecs create-service --service-name ScorekeepService
	- --cluster FargateDemoCluster --task-definition scorekeep:1
	- --launch-type FARGATE –desired-count 5
	- --network-configuration "awsvpcConfiguration={subnets=[subnet-xxx], securityGroups=[sg-xxx]}"
	- --load-balancer "[{"targetGroupArn":"arn:aws:xxx",

"containerName":"scorekeep-frontend",

```
"containerPort":8080}]"
```
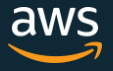

### Find the Fargate Scorekeep project on GitHub at

<https://github.com/awslabs/eb-java-scorekeep/tree/fargate>

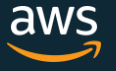

#### TAKE AWAYS

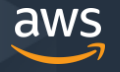

#### TAKE AWAYS

- Fargate is a new launch type within ECS to run containers without having to manage EC2 instances
- If you're debating between EC2 v/s Fargate mode, start architecting with Fargate. It forces good design practice by keeping your application containers truly independent of the underlying host.
- If you think you must have access to the underlying host, think again.
	- There are some good reasons : special instance type needs, EC2 dedicated instances, utilizing EC2 reserved instances
	- And tell us about your use case, we want to support it on Fargate!
- Start using Fargate today!
	- Fargate works with most Docker container images
	- You can run existing task definitions on Fargate with only minor modifications.

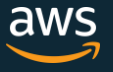

#### THANK YOU!

Learn more at [aws.amazon.com/fargate](https://aws.amazon.com/fargate)

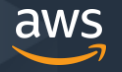